# **BIG-IP® Access Policy Manager® and BIG-IP® Edge Client™ for Android v2.0.2**

**Technical Note**

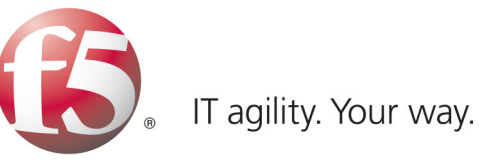

# **Contents**

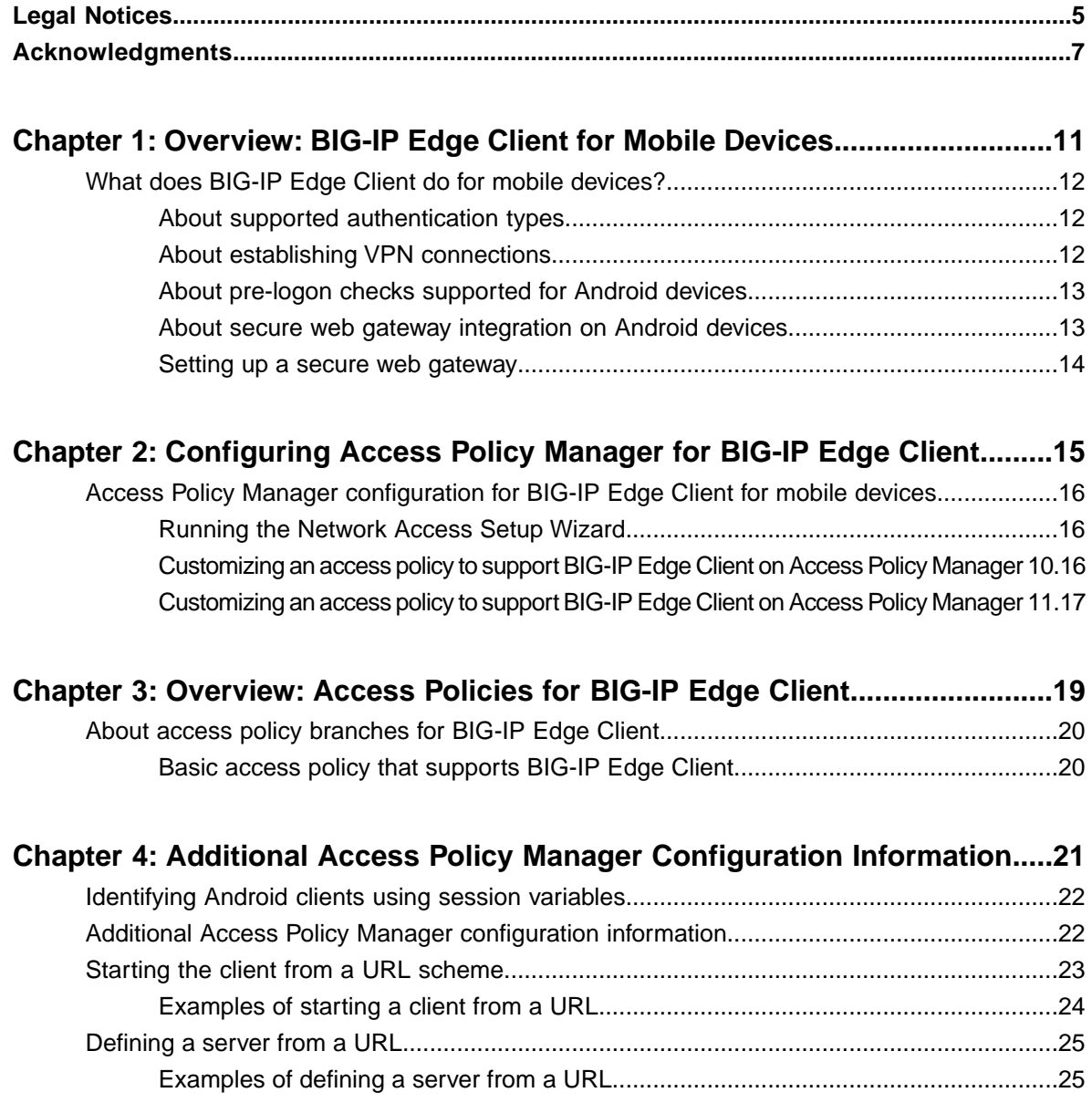

# <span id="page-4-0"></span>**Legal Notices**

#### **Publication Date**

This document was published on February 7, 2013.

#### **Publication Number**

MAN-0414-01

#### **Copyright**

Copyright © 2012-2013, F5 Networks, Inc. All rights reserved.

F5 Networks, Inc. (F5) believes the information it furnishes to be accurate and reliable. However, F5 assumes no responsibility for the use of this information, nor any infringement of patents or other rights of third parties which may result from its use. No license is granted by implication or otherwise under any patent, copyright, or other intellectual property right of F5 except as specifically described by applicable user licenses. F5 reserves the right to change specifications at any time without notice.

#### **Trademarks**

Access Policy Manager, Advanced Client Authentication, Advanced Routing, APM, Application Security Manager, ARX, AskF5, ASM, BIG-IP, BIG-IQ, Cloud Extender, CloudFucious, Cloud Manager, Clustered Multiprocessing, CMP, COHESION, Data Manager, DevCentral, DevCentral [DESIGN], DNS Express, DSC, DSI, Edge Client, Edge Gateway, Edge Portal, ELEVATE, EM, Enterprise Manager, ENGAGE, F5, F5 [DESIGN], F5 Management Pack, F5 Networks, F5 World, Fast Application Proxy, Fast Cache, FirePass, Global Traffic Manager, GTM, GUARDIAN, IBR, Intelligent Browser Referencing, Intelligent Compression, IPv6 Gateway, iApps, iControl, iHealth, iQuery, iRules, iRules OnDemand, iSession, L7 Rate Shaping, LC, Link Controller, Local Traffic Manager, LTM, Message Security Manager, MSM, OneConnect, OpenBloX, OpenBloX [DESIGN], Packet Velocity, Policy Enforcement Manager, PEM, Protocol Security Manager, PSM, Real Traffic Policy Builder, Rosetta Diameter Gateway, Scale<sup>N</sup>, Signaling Delivery Controller, SDC, SSL Acceleration, StrongBox, SuperVIP, SYN Check, TCP Express, TDR, TMOS, Traffic Management Operating System, Traffix Diameter Load Balancer, Traffix Systems, Traffix Systems (DESIGN), Transparent Data Reduction, UNITY, VAULT, VIPRION, vCMP, virtual Clustered Multiprocessing, WA, WAN Optimization Manager, WebAccelerator, WOM, and ZoneRunner, are trademarks or service marks of F5 Networks, Inc., in the U.S. and other countries, and may not be used without F5's express written consent.

All other product and company names herein may be trademarks of their respective owners.

#### **Patents**

This product may be protected by U.S. Patent 7,114,180; 8,301,837. This list is believed to be current as of February 7, 2013.

#### **Patents**

This product may be protected by U.S. Patents 6,374,300; 6,473,802; 6,970,733; 7,197,661; 7,287,084; 7,975,025; 7,996,886; 8,004,971; 8,010,668; 8,024,483; 8,103,770; 8,108,554; 8,150,957. This list is believed to be current as of February 7, 2013.

#### **Export Regulation Notice**

This product may include cryptographic software. Under the Export Administration Act, the United States government may consider it a criminal offense to export this product from the United States.

#### **RF Interference Warning**

This is a Class A product. In a domestic environment this product may cause radio interference, in which case the user may be required to take adequate measures.

#### **FCC Compliance**

This equipment has been tested and found to comply with the limits for a Class A digital device pursuant to Part 15 of FCC rules. These limits are designed to provide reasonable protection against harmful interference when the equipment is operated in a commercial environment. This unit generates, uses, and can radiate radio frequency energy and, if not installed and used in accordance with the instruction manual, may cause harmful interference to radio communications. Operation of this equipment in a residential area is likely to cause harmful interference, in which case the user, at his own expense, will be required to take whatever measures may be required to correct the interference.

Any modifications to this device, unless expressly approved by the manufacturer, can void the user's authority to operate this equipment under part 15 of the FCC rules.

#### **Canadian Regulatory Compliance**

This Class A digital apparatus complies with Canadian ICES-003.

#### **Standards Compliance**

This product conforms to the IEC, European Union, ANSI/UL and Canadian CSA standards applicable to Information Technology products at the time of manufacture.

# <span id="page-6-0"></span>**Acknowledgments**

the GNU Public License.

This product includes software developed by Bill Paul.

This product includes software developed by Jonathan Stone. This product includes software developed by Manuel Bouyer. This product includes software developed by Paul Richards. This product includes software developed by the NetBSD Foundation, Inc. and its contributors. This product includes software developed by the Politecnico di Torino, and its contributors. This product includes software developed by the Swedish Institute of Computer Science and its contributors. This product includes software developed by the University of California, Berkeley and its contributors. This product includes software developed by the Computer Systems Engineering Group at the Lawrence Berkeley Laboratory. This product includes software developed by Christopher G. Demetriou for the NetBSD Project. This product includes software developed by Adam Glass. This product includes software developed by Christian E. Hopps. This product includes software developed by Dean Huxley. This product includes software developed by John Kohl. This product includes software developed by Paul Kranenburg. This product includes software developed by Terrence R. Lambert. This product includes software developed by Philip A. Nelson. This product includes software developed by Herb Peyerl. This product includes software developed by Jochen Pohl for the NetBSD Project. This product includes software developed by Chris Provenzano. This product includes software developed by Theo de Raadt. This product includes software developed by David Muir Sharnoff. This product includes software developed by SigmaSoft, Th. Lockert. This product includes software developed for the NetBSD Project by Jason R. Thorpe. This product includes software developed by Jason R. Thorpe for And Communications, http://www.and.com. This product includes software developed for the NetBSD Project by Frank Van der Linden. This product includes software developed for the NetBSD Project by John M. Vinopal. This product includes software developed by Christos Zoulas. This product includes software developed by the University of Vermont and State Agricultural College and Garrett A. Wollman. This product includes software developed by Balazs Scheidler (bazsi@balabit.hu), which is protected under

#### **8 | BIG-IP® Access Policy Manager® and BIG-IP® Edge Client™ for Android v2.0.2 | Acknowledgments**

This product includes software developed by Niels Mueller (nisse@lysator.liu.se), which is protected under the GNU Public License.

In the following statement, *This software* refers to the Mitsumi CD-ROM driver: This software was developed by Holger Veit and Brian Moore for use with 386BSD and similar operating systems. *Similar operating systems* includes mainly non-profit oriented systems for research and education, including but not restricted to NetBSD, FreeBSD, Mach (by CMU).

This product includes software developed by the Apache Group for use in the Apache HTTP server project (http://www.apache.org/).

This product includes software licensed from Richard H. Porter under the GNU Library General Public License (© 1998, Red Hat Software), www.gnu.org/copyleft/lgpl.html.

This product includes the standard version of Perl software licensed under the Perl Artistic License (© 1997, 1998 Tom Christiansen and Nathan Torkington). All rights reserved. You may find the most current standard version of Perl at http://www.perl.com.

This product includes software developed by Jared Minch.

This product includes software developed by the OpenSSL Project for use in the OpenSSL Toolkit (http://www.openssl.org/).

This product includes cryptographic software written by Eric Young (eay@cryptsoft.com).

This product contains software based on oprofile, which is protected under the GNU Public License.

This product includes RRDtool software developed by Tobi Oetiker (http://www.rrdtool.com/index.html) and licensed under the GNU General Public License.

This product contains software licensed from Dr. Brian Gladman under the GNU General Public License (GPL).

This product includes software developed by the Apache Software Foundation (http://www.apache.org/).

This product includes Hypersonic SQL.

This product contains software developed by the Regents of the University of California, Sun Microsystems, Inc., Scriptics Corporation, and others.

This product includes software developed by the Internet Software Consortium.

This product includes software developed by Nominum, Inc. (http://www.nominum.com).

This product contains software developed by Broadcom Corporation, which is protected under the GNU Public License.

This product contains software developed by MaxMind LLC, and is protected under the GNU Lesser General Public License, as published by the Free Software Foundation.

This product includes Intel QuickAssist kernel module, library, and headers software licensed under the GNU General Public License (GPL).

This product includes software licensed from Gerald Combs (gerald@wireshark.org) under the GNU General Public License as published by the Free Software Foundation; either version 2 of the License, or any later version. Copyright ©1998 Gerald Combs.

This product includes software developed by Daniel Stenberg. Copyright ©1996 - 2012, Daniel Stenberg, (daniel@haxx.se). All rights reserved.

Permission to use, copy, modify, and distribute this software for any purpose with or without fee is hereby granted, provided that the above copyright notice and this permission notice appear in all copies.

THE SOFTWARE IS PROVIDED "AS IS", WITHOUT WARRANTY OF ANY KIND, EXPRESS OR IMPLIED, INCLUDING BUT NOT LIMITED TO THE WARRANTIES OF MERCHANTABILITY,

#### **BIG-IP® Access Policy Manager® and BIG-IP® Edge Client™ for Android v2.0.2 | Acknowledgments | 9**

FITNESS FOR A PARTICULAR PURPOSE AND NONINFRINGEMENT OF THIRD PARTY RIGHTS. IN NO EVENT SHALL THE AUTHORS OR COPYRIGHT HOLDERS BE LIABLE FOR ANY CLAIM, DAMAGES OR OTHER LIABILITY, WHETHER IN AN ACTION OF CONTRACT, TORT OR OTHERWISE, ARISING FROM, OUT OF OR IN CONNECTION WITH THE SOFTWARE OR THE USE OR OTHER DEALINGS IN THE SOFTWARE.

Except as contained in this notice, the name of a copyright holder shall not be used in advertising or otherwise to promote the sale, use or other dealings in this Software without prior written authorization of the copyright holder.

This product includes software developed by Thomas Williams and Colin Kelley. Copyright ©1986 - 1993, 1998, 2004, 2007

Permission to use, copy, and distribute this software and its documentation for any purpose with or without fee is hereby granted, provided that the above copyright notice appear in all copies and that both that copyright notice and this permission notice appear in supporting documentation. Permission to modify the software is granted, but not the right to distribute the complete modified source code. Modifications are to be distributed as patches to the released version. Permission to distribute binaries produced by compiling modified sources is granted, provided you

- **1.** distribute the corresponding source modifications from the released version in the form of a patch file along with the binaries,
- **2.** add special version identification to distinguish your version in addition to the base release version number,
- **3.** provide your name and address as the primary contact for the support of your modified version, and
- **4.** retain our contact information in regard to use of the base software.

Permission to distribute the released version of the source code along with corresponding source modifications in the form of a patch file is granted with same provisions 2 through 4 for binary distributions. This software is provided "as is" without express or implied warranty to the extent permitted by applicable law.

This product contains software developed by Google, Inc. Copyright ©2011 Google, Inc.

Permission is hereby granted, free of charge, to any person obtaining a copy of this software and associated documentation files (the "Software"), to deal in the Software without restriction, including without limitation the rights to use, copy, modify, merge, publish, distribute, sublicense, and/or sell copies of the Software, and to permit persons to whom the Software is furnished to do so, subject to the following conditions:

The above copyright notice and this permission notice shall be included in all copies or substantial portions of the Software.

THE SOFTWARE IS PROVIDED "AS IS", WITHOUT WARRANTY OF ANY KIND, EXPRESS OR IMPLIED, INCLUDING BUT NOT LIMITED TO THE WARRANTIES OF MERCHANTABILITY, FITNESS FOR A PARTICULAR PURPOSE AND NONINFRINGEMENT. IN NO EVENT SHALL THE AUTHORS OR COPYRIGHT HOLDERS BE LIABLE FOR ANY CLAIM, DAMAGES OR OTHER LIABILITY, WHETHER IN AN ACTION OF CONTRACT, TORT OR OTHERWISE, ARISING FROM, OUT OF OR IN CONNECTION WITH THE SOFTWARE OR THE USE OR OTHER DEALINGS IN THE SOFTWARE.

**10 | BIG-IP® Access Policy Manager® and BIG-IP® Edge Client™ for Android v2.0.2 | Acknowledgments**

# <span id="page-10-0"></span>**Chapter 1**

# **Overview: BIG-IP Edge Client for Mobile Devices**

**Topics:**

• *[What does BIG-IP Edge Client do for mobile](#page-11-0) [devices?](#page-11-0)*

# <span id="page-11-0"></span>**What does BIG-IP Edge Client do for mobile devices?**

BIG-IP<sup>®</sup> Edge Client<sup>™</sup> for mobile devices provides full network access through BIG-IP <sup>®</sup> Access Policy Manager™. With network access, users can run applications such as RDP, SSH, Citrix®, VMware® View, and other enterprise applications on their mobile devices.

For information about how to use BIG-IP Edge Client, refer to the *BIG-IP® Edge Client™ for Android User Guide* on your device.

BIG-IP Edge Client features include:

- N-factor auth (at least two input fields, password and passcode) support
- Username and password, client certificate
- Multiple input field support
- Credential caching support
- Support for checking information from client devices
- Support for roaming between 3G and WiFi networks
- Landing URI support
- Logging support to report issues

*[Overview: BIG-IP Edge Client for Mobile Devices](#page-10-0) [About supported authentication types](#page-11-1) [About establishing VPN connections](#page-11-2) [About pre-logon checks supported for Android devices](#page-12-0) [About secure web gateway integration on Android devices](#page-12-1) [Setting up a secure web gateway](#page-13-0)*

## <span id="page-11-1"></span>**About supported authentication types**

The BIG-IP<sup>®</sup> Edge Client™ app for mobile devices provides the following authentication methods.

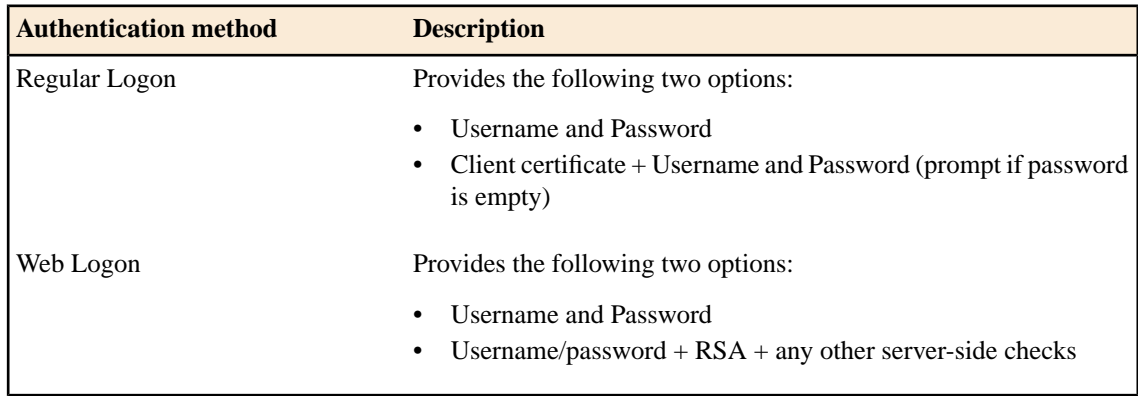

*[What does BIG-IP Edge Client do for mobile devices?](#page-11-0)*

## <span id="page-11-2"></span>**About establishing VPN connections**

You can use BIG-IP<sup>®</sup> Edge Client<sup>™</sup> for mobile devices to establish a VPN tunnel connection.

*[What does BIG-IP Edge Client do for mobile devices?](#page-11-0)*

## <span id="page-12-0"></span>**About pre-logon checks supported for Android devices**

Access Policy Manager can check unique identifying information from an Android client device. The supported session variables, which gets populated with the Android client device information, are gathered automatically and can easily be combined with an LDAP or AD query to implement white-listing in a custom action to improve access context. This information allows Access Policy Manager to perform pre-logon sequence checks and actions based on information about the connecting device. Using such information, Access Policy Manager can perform the following tasks:

- Deny access if the Android version is less than the required level
- Log UUID and MAC address information

The following example displays an access policy with a custom action of Device ID Check to check the device's UUID.

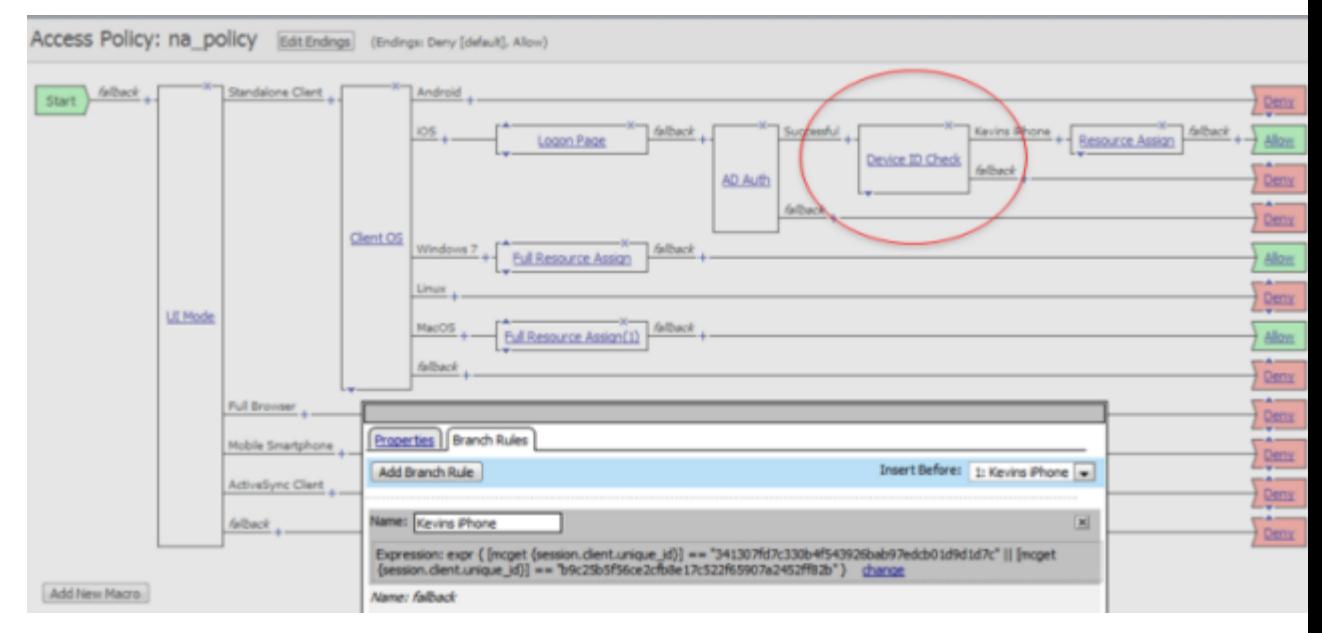

**Figure 1: Example of a custom action for checking device's UUID**

*[What does BIG-IP Edge Client do for mobile devices?](#page-11-0)*

## <span id="page-12-1"></span>**About secure web gateway integration on Android devices**

Access Policy Manager provides web application-level security to prevent malware attacks. As as administrator, you can enforce all web access through a secured gateway as well as bypass secure gateways for internal resources. This is especially useful where you have users using corporate tablets, smartphones, or other mobile devices to browse the web, for example.

**14 | BIG-IP® Access Policy Manager® and BIG-IP® Edge Client™ for Android v2.0.2 | Overview: BIG-IP Edge Client for Mobile Devices**

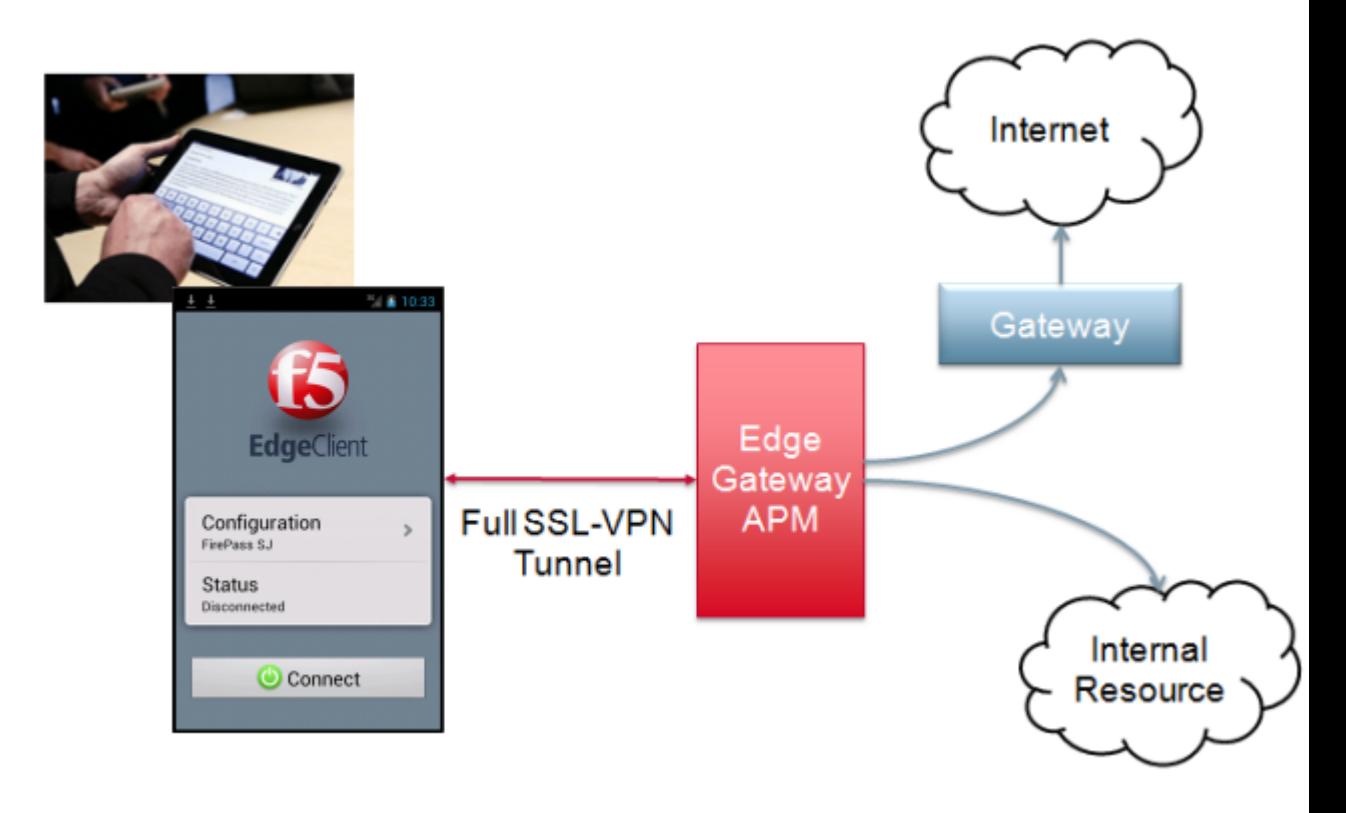

*[What does BIG-IP Edge Client do for mobile devices?](#page-11-0)*

## <span id="page-13-0"></span>**Setting up a secure web gateway**

You can force traffic through a tunnel on the BIG-IP Edge Client. Please note that even though you disable **Allow local subnet access** while enabling **Force all traffic through tunnel**, the client will still permit local subnet traffic to travel outside of the tunnel. This is a limitation of Androidand not with the BIG-IP Edge Client.

- **1.** On the Main tab, click **Access Policy** > **Network Access** . The Network Access List screen opens.
- **2.** Click the name to select a network access resource on the Resource List. The Network Access editing screen opens.
- **3.** To configure the network settings for the network access resource, click **Network Settings** on the menu bar.
- **4.** Enable **Force all traffic through tunnel**.
- If you enable **Use split tunneling for traffic**, the client will not use the proxy settings.
- **5.** Enable **Allow Local Subnet**.
- **6.** Under **Client Options**, enable the **Client for Microsoft Networks** check box.
- **7.** Click **Update**.

*[What does BIG-IP Edge Client do for mobile devices?](#page-11-0)*

# <span id="page-14-0"></span>**Chapter**

# **Configuring Access Policy Manager for BIG-IP Edge Client**

**Topics:**

• *[Access Policy Manager configuration for](#page-15-0) [BIG-IP Edge Client for mobile devices](#page-15-0)*

# <span id="page-15-0"></span>**Access Policy Manager configuration for BIG-IP Edge Client for mobile devices**

To configure BIG-IP<sup>®</sup> Edge Client<sup>™</sup> for mobile devices support on BIG-IP <sup>®</sup> Access Policy Manager<sup>™</sup>, use the following configuration steps.

- Run the Network Access Setup Wizard.
- You can also set up SSO and ACLs for your network access (optional). Refer to the *BIG-IP Access Policy Manager Configuration Guide* on the AskF5 Knowledge Base for instructions.
- Customize an access policy to support BIG-IP Edge Client.

*[Configuring Access Policy Manager for BIG-IP Edge Client](#page-14-0) [Running the Network Access Setup Wizard](#page-15-1) [Customizing an access policy to support BIG-IP Edge Client on Access Policy Manager 10](#page-15-2) [Customizing an access policy to support BIG-IP Edge Client on Access Policy Manager 11](#page-16-0)*

### <span id="page-15-1"></span>**Running the Network Access Setup Wizard**

Configure Access Policy Manager to provide users with full network access from their mobile devices using the Network Access Setup Wizard for Remote Access.

- **1.** On the Main tab, click **Wizards** > **Device Wizards.** The Device Wizards screen opens.
- **2.** For Access Policy Manager Configuration, select **Network Access Setup Wizard for Remote Access**, and then click **Next**.
- **3.** In the Basic Properties area of the wizard, clear the **Enable Antivirus Check in Access Policy** check box for Client Side Checks to ensure that your users can connect to BIG-IP Edge Client.
- **4.** Click **Finished**.

You now have network access that supports BIG-IP Edge Client for mobile devices.

*[Access Policy Manager configuration for BIG-IP Edge Client for mobile devices](#page-15-0)*

## <span id="page-15-2"></span>**Customizing an access policy to support BIG-IP Edge Client on Access Policy Manager 10**

Create an access policy that supports BIG-IP Edge Client for Android.

- Ú *Note: This policy applies to Access Policy Manager version 10.x systems.*
- **1.** On the Main tab, click **Access Policy** > **Access Profiles** . The Access Profiles List screen opens.
- **2.** In the Access Policy column, click the **Edit** link for the profile you want to configure to launch the visual policy editor.

The visual policy editor opens the access profile in a separate window or tab.

- **3.** Click the plus [+] sign that appears before the Logon Page action.
- **4.** Under **Server Side Checks**, select **UI Mode**, and click **Add Item**.

**5.** Click **Save**.

The UI Mode action is added to the access policy, and several new branches appear.

- **6.** On the Standalone Client branch of the UI Mode action, click the plus **[+]** sign.
- **7.** Under **General Purpose**, select **Empty**, and click **Add Item**.
- **8.** Click the Branch Rules tab.
- **9.** Click **Add Branch Rule**.
- **10.** Rename the new branch rule **Branch Rule** *n* to **Android Edge Client**.
- **11.** Next to **Expression: Empty**, click the **change** link.
- **12.** Click the **Advanced** tab.
- **13.** Type the following rule in the box:

```
expr { [mcget {session.client.platform}] == "Android" && [mcget
{session.client.type}] == "Standalone" }
```
- **14.** Click **Finished**, and then click **Save**.
- **15.** Add the network access resource to the branch.
- **16.** Click **Save**.

This access policy now supports BIG-IP Edge Client for Android.

*[Access Policy Manager configuration for BIG-IP Edge Client for mobile devices](#page-15-0)*

## <span id="page-16-0"></span>**Customizing an access policy to support BIG-IP Edge Client on Access Policy Manager 11**

Create an access policy that supports BIG-IP Edge Client for Android.

Ú *Note: This policy applies to Access Policy Manager version 11.x systems.*

- **1.** On the Main tab, click **Access Policy** > **Access Profiles** . The Access Profiles List screen opens.
- **2.** In the Access Policy column, click the **Edit** link for the profile you want to configure to launch the visual policy editor.

The visual policy editor opens the access profile in a separate window or tab.

- **3.** Click the plus [+] sign that appears before the Logon Page action.
- **4.** Under **Server Side Checks**, select **Client Type**, and click **Add Item**.
- **5.** Click **Save**. The Client Type action is added to the access policy, and several new branches appear.
- **6.** On the Edge Client branch of the Clienty Type action, click the plus **[+]** sign.
- **7.** Under **Server Side Checks**, select **Client OS**, and click **Add Item**.
- **8.** Configure the **Android** Branch Rule with the configuration objects and resources you want to assign to Android Edge Client.
- **9.** Click **Finished**, and then click **Save**.
- **10.** Add the network access resource to the branch.

#### **11.** Click **Save**.

This access policy now supports BIG-IP Edge Client for Android.

*[Access Policy Manager configuration for BIG-IP Edge Client for mobile devices](#page-15-0)*

**18 | BIG-IP® Access Policy Manager® and BIG-IP® Edge Client™ for Android v2.0.2 | Configuring Access Policy Manager for BIG-IP Edge Client**

# <span id="page-18-0"></span>**Chapter**

# **Overview: Access Policies for BIG-IP Edge Client**

**Topics:**

• *[About access policy branches for BIG-IP](#page-19-0) [Edge Client](#page-19-0)*

**20 | BIG-IP® Access Policy Manager® and BIG-IP® Edge Client™ for Android v2.0.2 | Overview: Access Policies for BIG-IP Edge Client**

# <span id="page-19-0"></span>**About access policy branches for BIG-IP Edge Client**

You can configure separate access policy branches for BIG-IP<sup>®</sup> Edge Client<sup>™</sup>.

BIG-IP Edge Client does not support client-side checks; however, you can configure an access policy that provides network access for Android clients with any of the following methods.

- Create an access policy using **Client-Side Check Capability**. This provides a branch for clients that do not support client-side checks. Assign authentication and a network access resource to this branch.
- Use an existing access policy with client-side checks. The Android client will fail to the fallback branch of the first client-side check. Assign authentication and a network access resource to this branch.
- Create a specific branch for Android clients. Use an empty action and empty session variables to identify the client. Add authentication and assign a network access resource for Android clients to this branch.

*[Overview: Access Policies for BIG-IP Edge Client](#page-18-0) [Basic access policy that supports BIG-IP Edge Client](#page-19-1)*

## <span id="page-19-1"></span>**Basic access policy that supports BIG-IP Edge Client**

You can configure an access policy branch to direct mobile device users to BIG-IP Edge Client, and direct non-mobile device users to a fallback branch.

The following example displays a simple access policy.

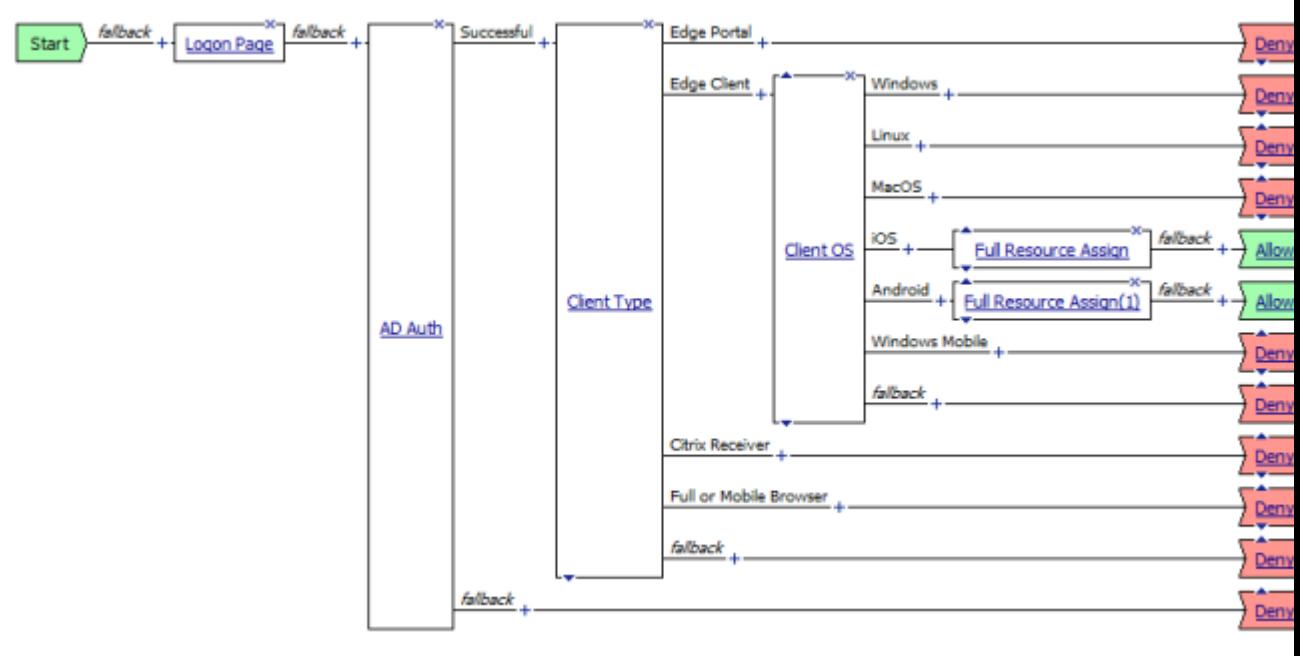

*[About access policy branches for BIG-IP Edge Client](#page-19-0)*

# <span id="page-20-0"></span>**Chapter 4**

# **Additional Access Policy Manager Configuration Information**

# **Topics:**

- *[Identifying Android clients using session](#page-21-0) [variables](#page-21-0)*
- *[Additional Access Policy Manager](#page-21-1) [configuration information](#page-21-1)*
- *[Starting the client from a URL scheme](#page-22-0)*
- *[Defining a server from a URL](#page-24-0)*

# <span id="page-21-0"></span>**Identifying Android clients using session variables**

The following table contains a list of session variables and their attributes.

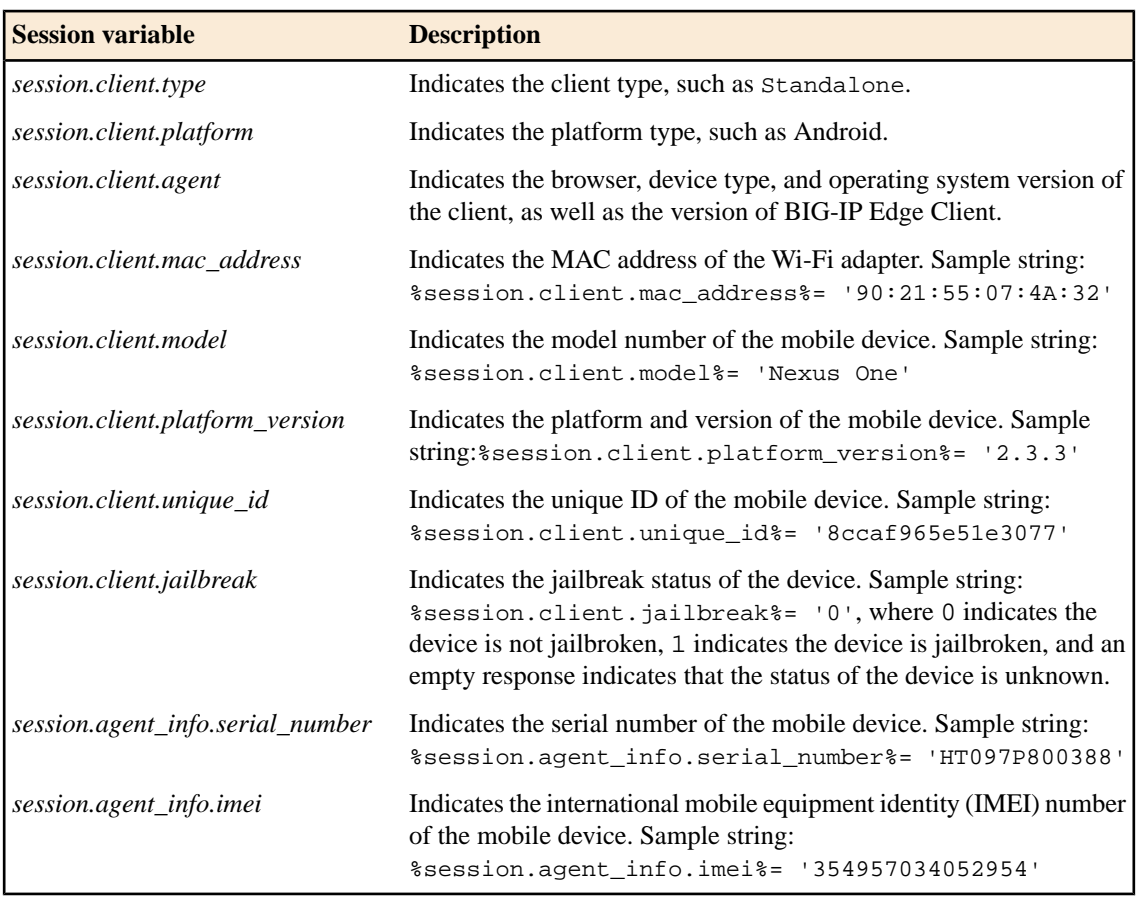

*[Additional Access Policy Manager Configuration Information](#page-20-0)*

# <span id="page-21-1"></span>**Additional Access Policy Manager configuration information**

The following table provides tips for setting up the BIG-IP Edge Client for mobile devices.

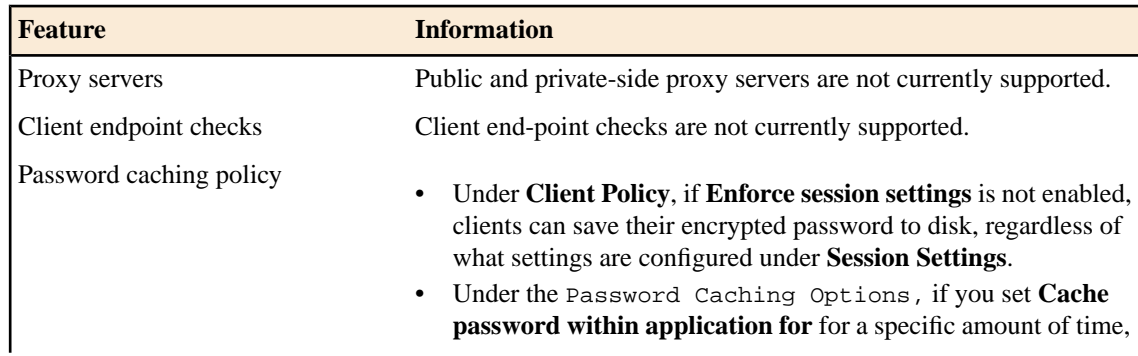

### **BIG-IP® Access Policy Manager® and BIG-IP® Edge Client™ for Android v2.0.2 | Additional Access Policy Manager Configuration Information | 23**

| <b>Feature</b>      | <b>Information</b>                                                                                                    |
|---------------------|----------------------------------------------------------------------------------------------------|
|                     | after a successful logon, the submitted credentials are cached<br>until one of the following occurs:                                                                                                    |
|                     | the specified credential cache duration expires<br>the server address of the configuration within the app changes<br>the username of the configuration within the app changes<br>the BIG-IP Edge Client user switches between configurations<br>and makes a new connection<br>the configuration is deleted and a new one is created<br>On the mobile device, even if a user clicks <b>Disconnect</b> , terminates<br>$\bullet$<br>the application, or restarts the device, cached credentials are not |
| Client certificates | cleared until the specified cache time.<br>Client certificate authentication is supported, either with a certificate<br>alone or with a certificate secured with a username and password.                                                                                                    |
| On-Demand Cert Auth | If used, the On-Demand Cert Auth action must be placed after<br>other authentication actions in the access policy.                                                                                                    |

*[Additional Access Policy Manager Configuration Information](#page-20-0)*

# <span id="page-22-0"></span>**Starting the client from a URL scheme**

You can start BIG-IP® Edge Client™ connections for users from a URL. You can then provide these URLs to users, so they can start the VPN connection without having to manually start the app. If there is already an active connection, a prompt appears to warn the user that the existing connection must be stopped before the new connection can start. The connection uses a client certificate if it is specified in the existing configuration.

URL connections use the following parameters.

```
f5edgeclient://{start|stop}?[parameter1=value1&parameter2=value2...]
```
Ú *Note: Special characters in parameters must be URL-encoded.*

The syntax to start a connection from a URL follows.

Starts a connection. The start command requires either the name or server parameter to be present in the URL. If the name parameter is specified, then the Edge Client looks **start** for the name in the list of existing configuration entries. If the server parameter is specified, then the name parameter is set to the same value as the server. A new configuration is created if a configuration with that name does not exist. If the specified configuration already exists, the other parameters specified in the URL are merged with the existing configuration. The result of this merged configuration is used only for the current, active connection, and does not persist. If a name is specified with other parameters, such as server, username, or password, those parameters override what is specified in the configuration.

### **24 | BIG-IP® Access Policy Manager® and BIG-IP® Edge Client™ for Android v2.0.2 | Additional Access Policy Manager Configuration Information**

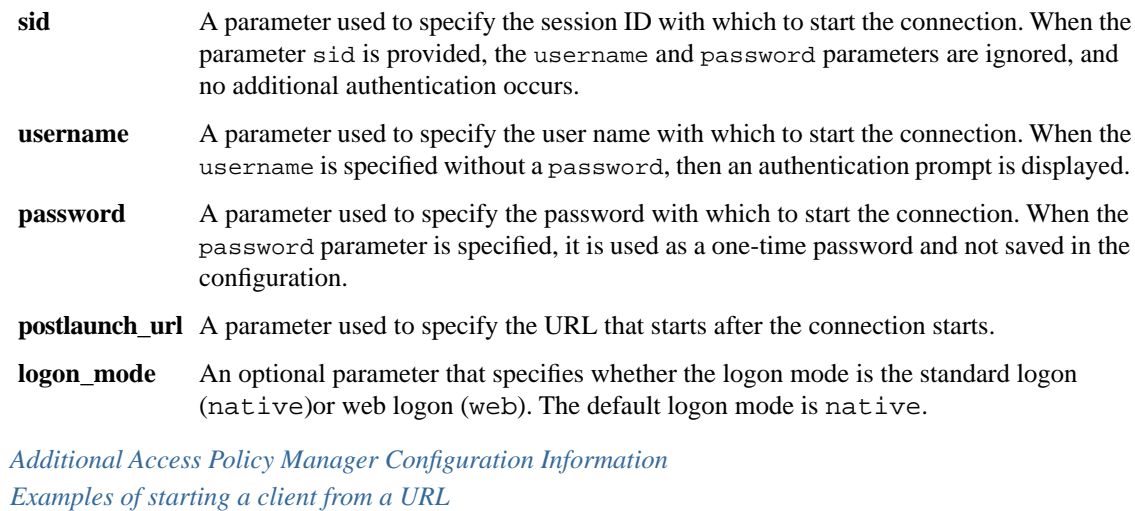

### <span id="page-23-0"></span>**Examples of starting a client from a URL**

The following examples illustrate how to start BIG-IP® Edge Client™ connections for users from a URL.

Connecting to an existing configuration called MYVPN

f5edgeclient://start?name=MYVPN

Connecting to an existing configuration called MYVPN and including the server URL myvpn.siterequest.com

f5edgeclient://start?name=MYVPN&server= myvpn.siterequest.com

Connecting to a specific server called myvpn.siterequest.com

f5edgeclient://start?server=myvpn.siterequest.com

Connecting to a specific server called myvpn.siterequest.com with web logon enabled

f5edgeclient://start?server=myvpn.siterequest.com &logon\_mode=web

Connecting to an existing configuration called MYVPN and including the username smith and the password passw0rd

f5edgeclient://start?name=MYVPN&username=smith &password= passw0rd

#### **BIG-IP® Access Policy Manager® and BIG-IP® Edge Client™ for Android v2.0.2 | Additional Access Policy Manager Configuration Information | 25**

Starting a connection to a configuration called MYVPN and specifying the post-launch URL jump://?host=10.10.1.10&username=smith

f5edgeclient://start?name=MYVPN&postlaunch\_url= jump%3A%2F%2F%3Fhost%3D10.10.1.10%26username%3Dsmith

Stopping a connection

f5edgeclient://stop

*[Starting the client from a URL scheme](#page-22-0)*

# <span id="page-24-0"></span>**Defining a server from a URL**

You can add BIG-IP<sup>®</sup> server definitions to Edge Client™ from a URL. You can provide these URLs to users, so they can start and save VPN connections without having to manually start the app.

Use the following URL and parameters to create a server:

f5edgeclient://create?server=server\_address[&parameter1=*value1*&parameter2=*value2*…]

Ú *Note: Special characters in parameters must be URL-encoded.*

The syntax to define a server from a URL follows.

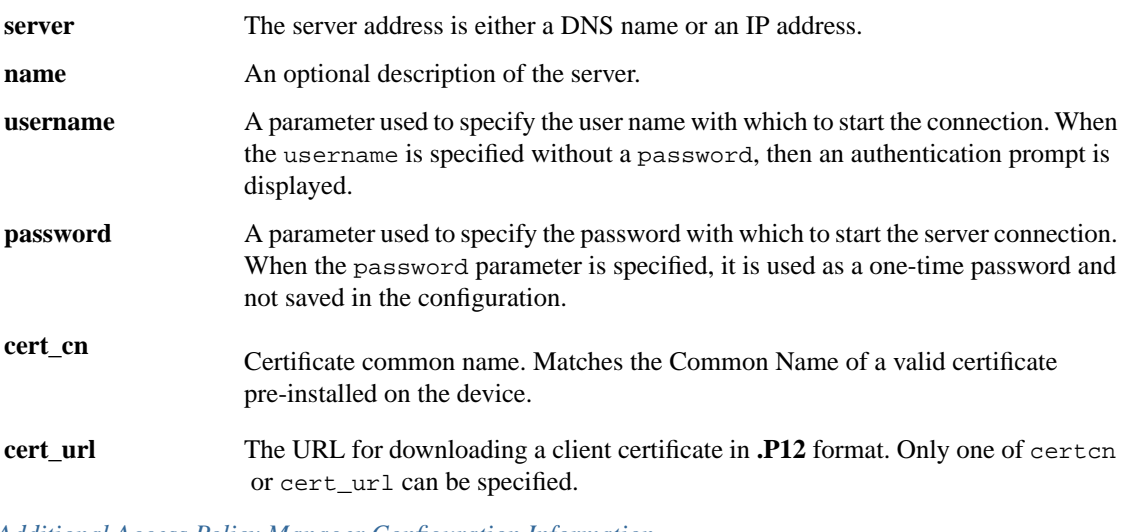

*[Additional Access Policy Manager Configuration Information](#page-20-0) [Examples of defining a server from a URL](#page-24-1)*

## <span id="page-24-1"></span>**Examples of defining a server from a URL**

The following examples illustrate how to define servers for BIG-IP® Edge Client™ connections from a URL.

#### **26 | BIG-IP® Access Policy Manager® and BIG-IP® Edge Client™ for Android v2.0.2 | Additional Access Policy Manager Configuration Information**

Create a server at edgeportal.siterequest.com

f5edgeclient://create?server=edgeportal.siterequest.com

Create a server named EdgePortal with the server URL edgeportal.siterequest.com

In this scenario, both name and server are specified, and username and certcn are absent, so weblogon is assumed.

f5edgeclient://create?name=EdgePortal&server= edgeportal.siterequest.com

Create the same server with a username, password, and certificate

```
f5edgeclient://create?name=EdgePortal&server= 
edgeportal.siterequest.com&username=edgeportal&password= 
androiddemo&certcn=clientcert-cert.siterequest.com
```
Create the same server with a username and certificate

f5edgeclient://create?name=EdgePortal&server= edgeportal.siterequest.com&username= edgeportal&certcn=clientcert-cert.siterequest.com

Create the same server with a certificate

```
f5edgeclient://create?name=EdgePortal&server= 
edgeportal.siterequest.com&certcn= 
clientcert-cert.siterequest.com
```
*[Defining a server from a URL](#page-24-0)*

# **Index**

# **A**

authentication supported types [12](#page-11-1)

# **B**

basic access policy example [20](#page-19-1)

## **D**

defining a server for Edge client from a URL [25](#page-24-1) from a URL scheme [25](#page-24-0)

# **E**

Edge client adding a server from a URL scheme [25](#page-24-0) starting from a URL scheme [23](#page-22-0) Edge Client for Android configuring on Access Policy Manager [16](#page-15-0) Edge Client for mobile devices [12](#page-11-0) examples defining a server for Edge client from a URL [25](#page-24-1) starting Edge client from a URL [24](#page-23-0)

## **P**

prelogon checks for devices [13](#page-12-0)

## **S**

secure web gateway [13](#page-12-1) session variables for BIG-IP Edge Client [22](#page-21-0) starting Edge client from a URL examples [24](#page-23-0) starting Edge client from a URL scheme [23](#page-22-0)

### **V**

VPN connections establishing [12](#page-11-2) **28 | BIG-IP® Access Policy Manager® and BIG-IP® Edge Client™ for Android v2.0.2 | Index**